# Android端opensdk⼈体⻣骼关键点集成说明⽂

# 档

- ⼀、Android stuido[配置⼯程](#page-2-0)
- 二、SDK调用步骤,功能实现
	- 2.1 SDK[初始化](#page-2-2)
		- 接口描述:

初始化接口:

[参数说明:](#page-3-1)

[返回值](#page-3-2) :

[具体代码示例如下:](#page-3-3)

2.2 人体骨骼关键点API使用

2.2.1 [创建算法实例](#page-3-5)

算法实例化接口:

[参数说明:](#page-4-0)

[返回值](#page-4-1):

[具体代码示例如下:](#page-4-2)

2.2.2 [单个能⼒](#page-4-3)license鉴权

接口描述:

license证书验签接口:

获取证书路径: 针对所有能力生效

[参数说明:](#page-5-0)

[返回值:](#page-5-1)

[具体代码示例如下:](#page-5-2)

2.2.3 传入对应检测能力的model模型文件

接口描述:

传入文件接口:

[参数说明:](#page-5-6)

[返回值:](#page-5-7)

[具体代码示例如下:](#page-5-8)

2.2.4 设 置 检 [测间隔](#page-6-0)

接 ⼝ 描 [述:](#page-6-1)

[设置检测间隔](#page-6-2)接口示例:

[参数说明:](#page-6-3)

[返回值:](#page-6-4)

[具体代码示例如下:](#page-6-5)

2.2.5 [设置最⼤检测⽬标数](#page-6-6)

接口描述:

设置最大检测目标数:

[参数说明:](#page-7-0)

[返回值:](#page-7-1)

[具体代码示例如下:](#page-7-2)

2.2.6 目标关键点检测(重要)

接 ⼝ 描 [述:](#page-7-4)

接口示例:

[参数说明:](#page-7-6)

[返回值](#page-8-0):

调用样例代码如下:

接口描述:

接口示例:

[参数说明:](#page-8-4)

[返回值](#page-9-0):

调用样例代码如下:

2.2.7 [算法销毁](#page-9-2)

接口描述:

接口示例:

[参数说明:](#page-9-5)

[返回值:](#page-10-0)

[具体代码示例如下:](#page-10-1)

三、支持[的系统](#page-10-2)和硬件版本

[四](#page-10-3) 、 注 意 事 项

[附](#page-10-4) 离线鉴权错误码定义

# <span id="page-2-0"></span>⼀、Android stuido配置⼯程

1、获取相关资源压缩包(由官网线上购买申请或阿里云相关人员提供下载链接)后,解压压缩包,可看 到如下资源文件, demo示例工程、支持相关能力的aar及支持相关能力的license文件。如下图:

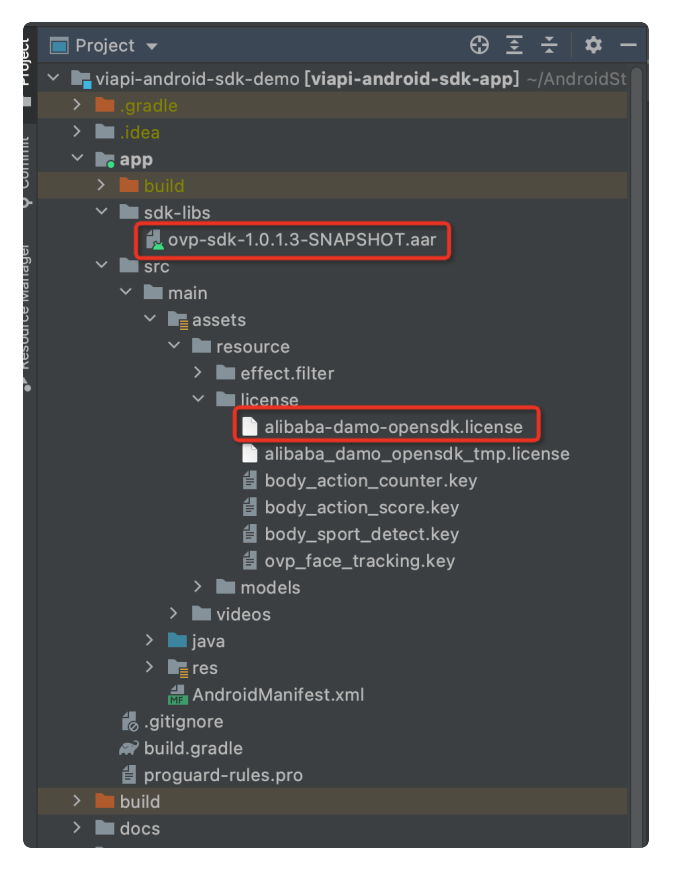

注意: alibaba-damo-opensdk.license为正式证书(官网下载获取的都是正式证书), \_tmp结尾的为临 时证书一般线下提供,临时证书不能改名,正式license可以改名字,但是不能与tmp license重名。两个 证书只需要调⽤其中⼀个进⾏鉴权就可以。

# <span id="page-2-1"></span>二、SDK调用步骤,功能实现

## <span id="page-2-2"></span>2.1 SDK初始化

#### <span id="page-2-3"></span>接口描述:

算法API使用前先调用SDK初始化接口,初始化之后,各功能才可以正常使用,否则会引起鉴权等异常, 初始化建议放在app进程启动时Application onCreate中进⾏。

### <span id="page-3-0"></span>初始化接口:

- Plain Text | B 复制代码
- VIAPICreateApi.getInstance().getVIAPISdkCore().init(Context context,boolea n isDebug); 1

#### <span id="page-3-1"></span>参数说明:

Context context 应⽤上下⽂。

boolean isDebug SDK调试开关。

#### <span id="page-3-2"></span>返回值 :

int类型, 返回0为初始化成功, 其它返回为初始化失败。

### <span id="page-3-3"></span>具体代码示例如下:

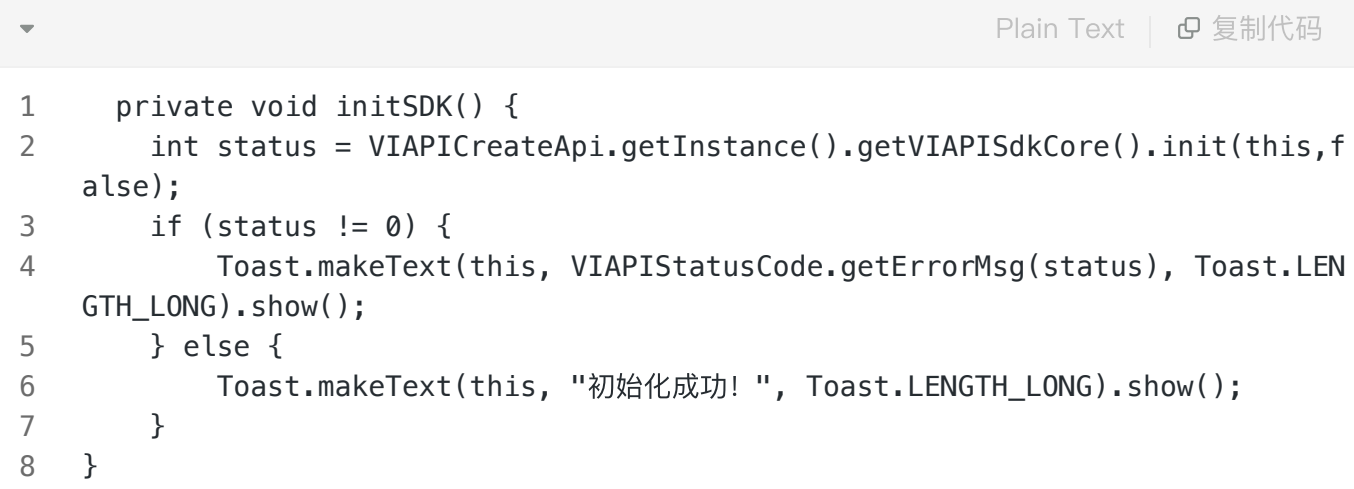

## <span id="page-3-4"></span>2.2 人体骨骼关键点API使用

### <span id="page-3-5"></span>2.2.1 创建算法实例

OVBodyTrack: 在需要用到运动骨骼点检测算法的地方, 创建OVBodyTrack骨骼检测实例, OVBodyTrack是视频实时人像骨骼点检测API接口对象,通过此对象可以完成camera实时视频流运动骨 骼点检测能⼒的使⽤。

#### <span id="page-3-6"></span>算法实例化接口:

#### //骨骼点检测 1

OVBodyTrack mBodyTrack = new OVBodyTrack(); 2

#### <span id="page-4-0"></span>参数说明:

无

### <span id="page-4-1"></span>返回值:

无

### <span id="page-4-2"></span>具体代码示例如下:

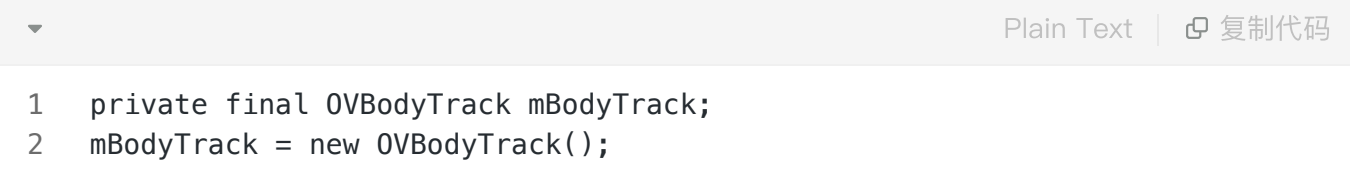

## <span id="page-4-3"></span>2.2.2 单个能⼒license鉴权

### <span id="page-4-4"></span>接口描述:

license证书验签接⼝,验签通过后才能成功调⽤算法。

### <span id="page-4-5"></span>license证书验签接口:

Plain Text | G 复制代码

1 mBodyTrack.nativeCheckLicense(String licensePath);

#### <span id="page-4-6"></span>获取证书路径: 针对所有能力生效

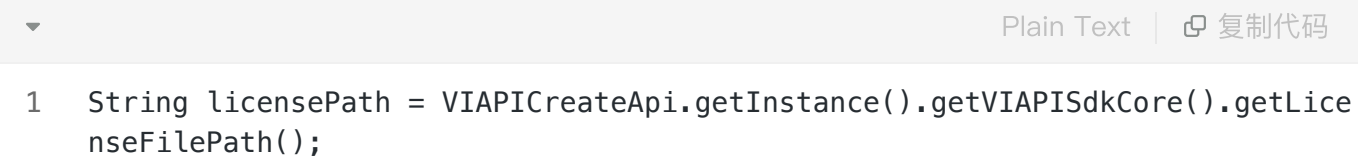

### <span id="page-5-0"></span>参数说明:

String licensePath 传入全局证书license路径或自定义的单个能力license路径。

注:如果所有能力使用同一个全局证书默认传入全局证书路径即可,如果接入方有针对此能力的单独证 书,则需要传入单独的证书文件的绝对路径(参考Demo)

#### <span id="page-5-1"></span>返回值:

int类型, 返回0为验签成功, 其它返回为验签失败。

### <span id="page-5-2"></span>具体代码示例如下:

1 int errorCode = mBodyTrack.nativeCheckLicense(licensePath); Plain Text | G 复制代码

### <span id="page-5-3"></span>2.2.3 传入对应检测能力的model模型文件

#### <span id="page-5-4"></span>接口描述:

传⼊算法识别所需的model。

### <span id="page-5-5"></span>传入文件接口:

1 mBodyTrack.nativeBodyTrackCreateHandle(bodySportModelsPath); Plain Text | G 复制代码

#### <span id="page-5-6"></span>参数说明:

String modelsPath 传入算法的模型文件路径,需具体到文件名,传绝对路径。

#### <span id="page-5-7"></span>返回值:

int类型, 返回0为验签成功, 其它返回为验签失败。

<span id="page-5-8"></span>具体代码示例如下:

### <span id="page-6-0"></span>2.2.4 设置检测间隔

<span id="page-6-1"></span>接口描述:

设置算法检测的间隔

#### <span id="page-6-2"></span>设置检测间隔接口示例:

1 mBodyTrack.bodyTrackSetDetectInterval(int intervalCode); Plain Text | G 复制代码

#### <span id="page-6-3"></span>参数说明:

int intervalCode 有0、1两个int值供设置,0为每帧都检测,1为按算法策略跳帧检测。

### <span id="page-6-4"></span>返回值:

int类型,返回0为算法初始化成功,其它返回为算法初始化失败。

#### <span id="page-6-5"></span>具体代码示例如下:

Plain Text | 日复制代码

1 int status = mBodyTrack.bodyTrackSetDetectInterval(0);

### <span id="page-6-6"></span>2.2.5 设置最⼤检测⽬标数

<span id="page-6-7"></span>接口描述:

设置算法可检测的最大目标数(目前只支持单人检测)

#### <span id="page-6-8"></span>设置最大检测目标数:

7

#### 1 mBodyTrack.bodyTrackSetDetectMaxObjects(int detectMaxNum);

#### <span id="page-7-0"></span>参数说明:

int detectMaxNum 根据设置的数量,决定算法的检测⽬标的个数。

### <span id="page-7-1"></span>返回值:

int类型, 返回0为算法初始化成功, 其它返回为算法初始化失败。

#### <span id="page-7-2"></span>具体代码示例如下:

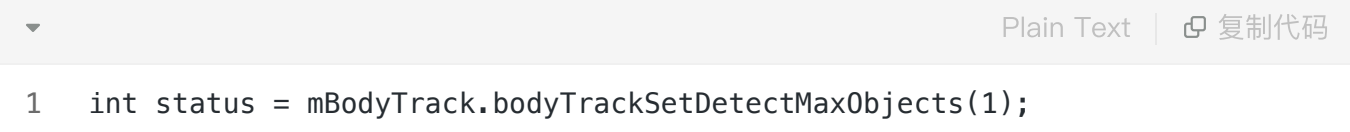

### <span id="page-7-3"></span>2.2.6 ⽬标关键点检测(重要)

#### <span id="page-7-4"></span>接口描述:

该方法为处理目标关键点检测及计数的接口,传入RGBA数据,获得运动骨骼关键点返回数据。

#### <span id="page-7-5"></span>接口示例:

 mBodyTrack.startBodyTrack(ByteBuffer outBuffer, int formatType,int DataTyp e, int width, int height, int step, int angle,OVBodyTrackInfo bodyTrac kInfo); 1 2 Plain Text | G 复制代码

#### <span id="page-7-6"></span>参数说明:

- outBuffer:传入算法的ByteBuffer数据。
- formatType:传入outBuffer的数据格式,如buffer传入的是RGBA数据,则传入 OVImageFormat.OV\_IMG\_FMT\_RGBA.formatType。
- DataType: 传入outBuffer的数据类型。
- width: 传入数据的宽。
- height: 传入数据的高。
- step:算法的步长,例RGBA为4通道,步长\*4。
- angle:传给算法的角度,该角度为帧图转正需要的角度,如图是正向传入的则传值为0。
- bodyTrackInfo:骨骼点数据返回。trackObject.getDetection().getRect()可获取检测范围矩形框的 4点坐标。trackObject.getLandmarks().getPoints() 可获取算法返回的所有14个骨骼检测点。当骨骼点score得分大于0,两点之间即可连线。连线规则 为(4, 3) (3, 2) (2, 1) (1, 0) (1, 5) (5, 6) (6, 7) (0, 1) (1, 14) (14, 8) (8, 9) (9, 10) (14, 11) (11, 12) (12, 13).

### <span id="page-8-0"></span>返回值:

int类型, 返回0为图像分割算法处理成功, 其它返回为图像分割算法处理失败。

### <span id="page-8-1"></span>调用样例代码如下:

int status = mBodyTrack.startBodyTrack(outBuffer,

OSImageFormat.OVP\_IMG\_FMT\_RGBA.formatType, OSDataType.OVP\_UINT8.intType, size.getWidth(),

size.getHeight(), size.getWidth() \* 4, 0, bodyTrackInfo, result);

### 注意: 算法内部没有对内存进行处理, 输出buffer需提前申请内存空间, 初始化格式为:

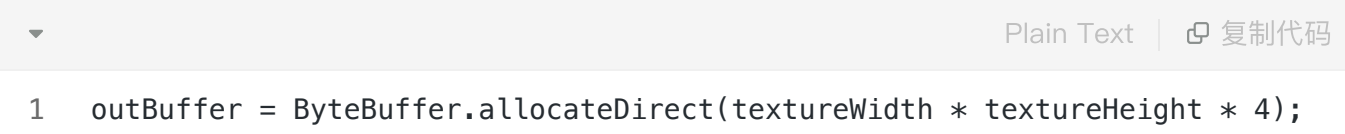

### <span id="page-8-2"></span>接口描述:

该方法为处理目标关键点检测及计数的接口,传入camera的原始nv21,获得运动骨骼关键点返回数据。

### <span id="page-8-3"></span>接口示例:

<span id="page-8-4"></span>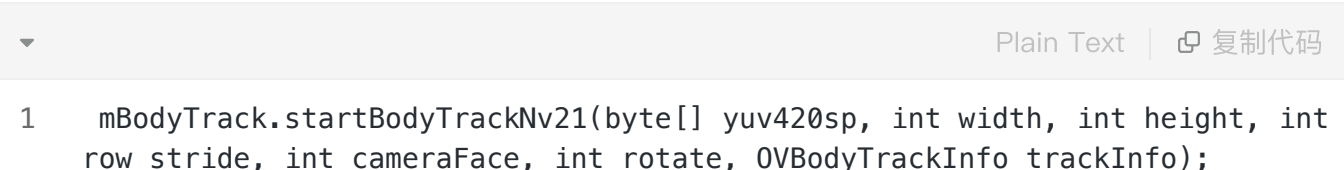

- yuv420sp:传入算法的相机回调数据。
- width: 传入数据的宽。
- height: 传入数据的高。
- row\_stride:算法的步长,例nv21单通道通道,步长为width。
- rotate: 传给算法的角度,该角度为帧图转正需要的角度,如图是正向传入的则传值为0。
- bodyTrackInfo:骨骼点数据返回。trackObject.getDetection().getRect()可获取检测范围矩形框的 4点坐标。trackObject.getLandmarks().getPoints() 可获取算法返回的所有14个骨骼检测点。当骨骼点score得分大于0,两点之间即可连线。连线规则 为(4, 3) (3, 2) (2, 1) (1, 0) (1, 5) (5, 6) (6, 7) (0, 1) (1, 14) (14, 8) (8, 9) (9, 10) (14, 11) (11, 12) (12, 13).

### <span id="page-9-0"></span>返回值:

int类型,返回0为算法处理成功,其它返回为算法处理失败。

### <span id="page-9-1"></span>调用样例代码如下:

```
int status = mBodyTrack.startBodyTrackNv21(outBuffer,
OSImageFormat.OVP_IMG_FMT_RGBA.formatType, OSDataType.OVP_UINT8.intType,
size.getWidth(),
size.getHeight(), size.getWidth() * 4, 0, bodyTrackInfo, result);
```
### <span id="page-9-2"></span>2.2.7 算法销毁

#### <span id="page-9-3"></span>接口描述:

在不需要⽤到算法的地⽅进⾏算法销毁。

### <span id="page-9-4"></span>接口示例:

1 mBodyTrack.nativeBodyTrackDestroy(); Plain Text | 日复制代码

#### <span id="page-9-5"></span>参数说明:

#### <span id="page-10-0"></span>返回值:

int类型,返回0为删除算法相关成功,其它返回为删除算法相关处理失败。

#### <span id="page-10-1"></span>具体代码示例如下:

Plain Text | 日复制代码

1 int status = mBodyTrack.nativeBodyTrackDestroy();

# <span id="page-10-2"></span>三、支持的系统和硬件版本

- 1、硬件要求:要求设备上有相机模块,陀螺仪模块
- 2、CPU架构: armeabi-v7a、arm64-v8a

3、系统: 最低支持 Android 4.0 (API Level 14) 需要开发者通过minSdkVersion来保证支持系统的检测

## <span id="page-10-3"></span>四、注意事项

- 1、 viapi-android-sdk的 minSdkVersion为 14。
- 2、demo⼯程Android Studio 3.4 及以上,Open GLES 2.0 及以上。

3、证书分为临时证书以\_tmp结尾和正式证书。临时证书一般作为调试用,正式证书一般作为发布用。 根据证书的不同代码需要做相应调整,全局搜索mIsTmpLicense字段,如果是\_tmp证书,需把该字段改 为true, 正式证书的话把该字段改为false。

# <span id="page-10-4"></span>附 离线鉴权错误码定义

- -2011 license没有初始化直接调用API接口。
- -2012 当前的license与调用app不是绑定关系, license用在其他app中使用。
- -2013 license无效。
- -2014 license授权时间过期。
- -2015 此license中不包含调用的算法能力(未购买此能力。
- -2016 bundle id获取失败。
- -2017 临时license时间校验失败。